# <span id="page-0-0"></span>? GoogleGuide making searching even easier

Search Google Guide

#### Google Guide by Category

Search

[Overview](http://www.googleguide.com/category/overview/index.html) (2) Favorite [Features](http://www.googleguide.com/favorite_features.html) (14) Part I: [Query](http://www.googleguide.com/query_input.html) Input (19) Part II: [Understanding](http://www.googleguide.com/understanding_results.html) Results (18) Part III: [Search](http://www.googleguide.com/category/search-tools/index.html) Tools (10) Part IV: [Services](http://www.googleguide.com/category/services/index.html) (12) Part V: [Developing](http://www.googleguide.com/category/website-development/index.html) a Website (8) [Appendix](http://www.googleguide.com/category/appendix/index.html) (13)

#### Other Pages

Table of [Contents](http://www.googleguide.com/toc.html) About Google Guide: [Introduction](#page-0-0) [Printing](http://www.googleguide.com/printing-google-guide/index.html) Google Guide Google [FAQ/Q&A](http://www.googleguide.com/google-questions-answers/index.html) [Google](http://www.googleguide.com/google-guide-tags/index.html) Guide Tags [Games:](http://www.googleguide.com/practice_searching_games/index.html) Where Did They Come From? [Exercises/Solutions](http://www.googleguide.com/solutions/index.html)

#### Google Blogs, etc.

[Google](http://news.google.com/news?hl=en&ned=us&q=Google&btnG=Search+News) in the news Google Press [Releases](http://googlepress.blogspot.com/) [Google-Friends](http://www.google.com/googlefriends/archive.html) Newsletter archive Google: Search Engine [Showdown](http://www.searchengineshowdown.com/blog/google/) News Archive

Popular Searches [FROOGLE](http://www.googleguide.com/search/FROOGLE) [photo](http://www.googleguide.com/search/photo) [email](http://www.googleguide.com/search/email) [google+](http://www.googleguide.com/search/google+) driving [directions](http://www.googleguide.com/search/driving+directions)

#### Top Tags (all [tags](http://www.googleguide.com/google-guide-tags/index.html) ») [queries](http://www.googleguide.com/tag/queries) [results](http://www.googleguide.com/tag/results) [favorite](http://www.googleguide.com/tag/favorite) [services](http://www.googleguide.com/tag/services) [tools](http://www.googleguide.com/tag/tools) [summary](http://www.googleguide.com/tag/summary) special [characters](http://www.googleguide.com/tag/special_characters) [narrowing](http://www.googleguide.com/tag/narrowing_search) search [shortcuts](http://www.googleguide.com/tag/shortcuts) fine [tune](http://www.googleguide.com/tag/fine_tune) [developing](http://www.googleguide.com/tag/developing_websites) websites [preferences](http://www.googleguide.com/tag/advanced_search) [URLs](http://www.googleguide.com/tag/urls) advanced search [google](http://www.googleguide.com/tag/google_guide) guide [accounts](http://www.googleguide.com/tag/accounts) [translation](http://www.googleguide.com/tag/translation) [synonyms](http://www.googleguide.com/tag/synonyms) stop [words](http://www.googleguide.com/tag/stop_words) [search](http://www.googleguide.com/tag/search_box) box [prices](http://www.googleguide.com/tag/prices) [PageRank](http://www.googleguide.com/tag/pagerank) [news](http://www.googleguide.com/tag/news) [dictionary](http://www.googleguide.com/tag/dictionary) [cookies](http://www.googleguide.com/tag/cookies) [ads](http://www.googleguide.com/tag/ads) [toolbar](http://www.googleguide.com/tag/toolbar) [spelling](http://www.googleguide.com/tag/spelling) [search](http://www.googleguide.com/tag/search_terms) terms search

[operators](http://www.googleguide.com/tag/search_operators) safe [search](http://www.googleguide.com/tag/safe_search) [phrase](http://www.googleguide.com/tag/phrase) phone [number](http://www.googleguide.com/tag/phone_number) [operators](http://www.googleguide.com/tag/operators) [numbers](http://www.googleguide.com/tag/numbers) [hyphen](http://www.googleguide.com/tag/hyphen) driving [directions](http://www.googleguide.com/tag/driving_directions) [broadening](http://www.googleguide.com/tag/broadening_search) search [languages](http://www.googleguide.com/tag/languages) calculato

Powered By [WordPress](http://wordpress.org/)

# About Google Guide: [Introduction](#page-0-0)

Welcome to Google Guide, an online tutorial making searching even easier.

### 1. What Google Guide Explains

In this tutorial, you can learn

- How to select terms and search (more) [effectively](http://www.googleguide.com/query_input.html)
- How Google [interprets](http://www.googleguide.com/understanding_results.html) your query
- What's [included](http://www.googleguide.com/results_page.html) with your results
- How to search using Google's special tools and [shortcuts](http://www.googleguide.com/special_tools.html)
- What to do when you can't find the [answer](http://www.googleguide.com/answers.html) you want
- When Google added services, features, and options [\(Google's](http://www.googleguide.com/feature_history.html) Feature History)
- How [Google](http://www.googleguide.com/google_works.html) works

and, of course, there's much more.

### 2. Why Take this Tutorial?

Google is so easy to use, why take this online tutorial? If you're like many people, you use only a small number of Google's services and features. The more you know about how Google works, its features and capabilities, the better it can serve your needs.

### 3. How to Use this Tutorial

If you have time, read all of Google Guide and work through the examples and exercises. Otherwise, look at the Table of [Contents](http://www.googleguide.com/toc.html) or use the search box at the top of each page to find the chapters or sections that are likely to be most helpful to you.

Just as the best way to learn how to sail is to sail, the best way to learn how to search with Google is to search with Google. Consequently this Google tutorial contains many examples and exercises designed to give you practice with the material presented and to inspire you to find amusing or useful information.

Try the examples, work the exercises, and click on the links (usually *[underlined](http://www.googleguide.com/intro.html)*) to see Google in action and to learn more about a topic.

Since the web and Google's algorithms and features constantly evolve, your results may be different from those shown in this tutorial.

In this tutorial, clicking the left mouse button on an example or a link to a page not in Google Guide, will display the results in a new window. Clicking on a link that points to another section in this tutorial, will display the contents of the associated page in the same window. You can make the contents of the linked page appear in a new window by:

- Pointing to any link (press the **TAB** key to jump to the next link on the page).
- Holding down the **SHIFT** key while you click on the link (if you use Internet Explorer).

or

- Pressing the right button of your mouse, and then selecting "Open a New Window" (or the middle button if you use Mozilla or Netscape).
- After viewing the results, close the window and you will return to the tutorial. On Microsoft Windows, you can kill the top window by pressing the **ALT** and **F4** keys simultaneously. You can switch the active window by pressing the **ALT** and **TAB** keys simultaneously.

Although this tutorial is for people new to Google, it contains information of interest to those who have experience with Google or another search engine. Unless you're familiar with all of Google's features, you'll learn something by taking this tutorial.

#### 4. How Much Time Will this Tutorial Take?

This online Google tutorial will occupy you from 0.5 to 8 hours, depending on how many [chapters](http://www.web2pdfconvert.com?ref=PDF) you

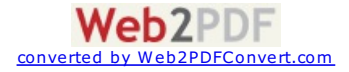

elect to skip, and how many of the examples and problems you work through. Most people spend about half an hour at a time, and two hours total.

#### 5. Navigation Bar

Along the left side of each page is a navigation menu. Click on any name in the navigation menu to read that part or chapter.

#### 6. Searching Google Guide

Each page of Google Guide has a search box at the top. You can search Google Guide by typing your query in the box and clicking search.

Some pages also have Google search boxes in the middle of the page text. You can use these to practice searching with Google. When you're using these Google search boxes, if you want to restrict your search to just pages on Google Guide's web site, follow your Google query with [site:www.googleguide.com](http://www.googleguide.com/advanced_operators.html/trackback/index.html#site).

#### 7. Why the Name Google ~Guide?

Why did I (Nancy) first name this tutorial Google ~Guide? Putting a tilde in front of a search term (with no space in between) effectively turns that term into any of its synonyms. The tilde is known as synonym operator. So, if you search for "Google ~Guide," Google will find Google Guide as well as other Google tutorials.

### 8. History of Google Guide

Jerry Peek, author of Unix [Power](http://www.amazon.com/exec/obidos/ASIN/0596003307/qid=1077939107/sr=2-1/ref=sr_2_1/104-8584692-4343966) Tools, gave me (Nancy) the idea of writing a book about using Google. I found the idea appealing because I was a fan of Google, was interested in learning how to use it better, there were no other books about Google when I started writing, and with such a job, I could work flexible hours. I created Google Guide and gave seminars on searching with Google to get feedback from users.

Katie Conley, an editor at Osborne/McGraw Hill, approached Fritz Schneider about writing a book about Google. He had written **[JavaScript:](http://www.amazon.com/exec/obidos/ASIN/0072191279/qid%3D998616632/sr%3D8-1/ref%3Daps%5Fsr%5Fb%5F1%5F1/104-8584692-4343966) The Complete Reference** for Katie. Because of my having mentioned I was writing a book and creating an online tutorial to some Google engineers, Fritz learned of my Google projects. We teamed up so that we could divide the work and write a book more quickly. Eric Fredericksen, a co-worker of Fritz's, joined us. How to Do [Everything](http://www.amazon.com/exec/obidos/redirect?tag=googleguide-20&path=tg/detail/-/0072231742/qid%3D1065590686/sr%3D1-13) with Google was published in November of 2003.

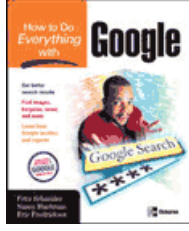

converted by Web2PDFConvert.com

 $\sf Web2PDF$ 

Later, Jerry joined me as a co-author of Google Guide.

## 9. About the Authors: Nancy Blachman and Jerry Peek

To get ideas of what to include in Google Guide, Nancy Blachman gives free [seminars](http://www.googleguide.com/talks.html) on searching with Google. Nancy has been using Google since the spring of 1999, when Google was less than one year old. She has written over a half dozen tutorial and reference books, including How to Do Everything with Google, [Mathematica:](http://www.amazon.com/exec/obidos/tg/detail/-/0201628805/qid=1086017494/sr=1-1/ref=sr_1_1/002-7054838-6973651?v=glance&s=books) A Practical Approach, [Mathematica](http://www.amazon.com/exec/obidos/tg/detail/-/0201532808/qid=1086017030/sr=1-1/ref=sr_1_1/002-7054838-6973651?v=glance&s=books) Graphics Guidebook, Mathematica Quick [Reference](http://www.amazon.com/exec/obidos/tg/detail/-/0534204783/qid=1086017100/sr=1-5/ref=sr_1_5/002-7054838-6973651?v=glance&s=books), Maple V Quick Reference, and [Putting](http://www.amazon.com/exec/obidos/tg/detail/-/0966377400/qid=1086017192/sr=1-1/ref=sr_1_1/002-7054838-6973651?v=glance&s=books) Your Heart Online. Nancy is president and founder of Variable Symbols, a company that specializes in software training and consulting. Nancy obtained a B.Sc. in Applied Mathematics from the University of Birmingham, U.K., an M.S. in Operations Research from the University of California at Berkeley, and an M.S. in Computer Science from Stanford University, where she taught for eight years.

Jerry Peek is author/co-author of seven [books](http://www.jpeek.com/books.html); he's been a technical writer, instructor, and course developer for more than twenty years. Jerry has a B.S. in Electronic Engineering Technology from California Polytechnic State University and an M.Sc. in Computer Science from the University of London, Birkbeck College. He currently writes the **Power Tools [column](http://www.linux-mag.com/author/62)** in Linux Magazine.

*tags (keywords):* No Tags

*This page was last modified on: Wednesday February 14, 2007*

**[Email](mailto:?subject=Interesting page from Google Guide&body=%0AAbout Google Guide: Introduction%0Ahttp://www.googleguide.com/about/) this page**

For Google tips, tricks, & how Google works, visit [Google](http://www.googleguide.com/index.html) Guide at www.GoogleGuide.com. **Google Guide is neither affiliated with nor endorsed by Google.**

By Nancy Blachman and  $Jerry Peek who aren't Google employees. For permission to copy  $\bigcirc$  $Jerry Peek who aren't Google employees. For permission to copy  $\bigcirc$  $Jerry Peek who aren't Google employees. For permission to copy  $\bigcirc$ </u>$$$ & create derivative works, visit Google Guide's Creative [Commons](http://www.googleguide.com/license.html) License webpage.

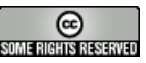

Please send us [suggestions](http://www.googleguide.com/contact/) for how we can improve Google Guide.

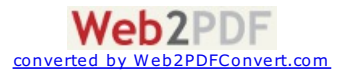

# ? GoogleGuide making searching even easier

*(A printable PDF version is available.)*

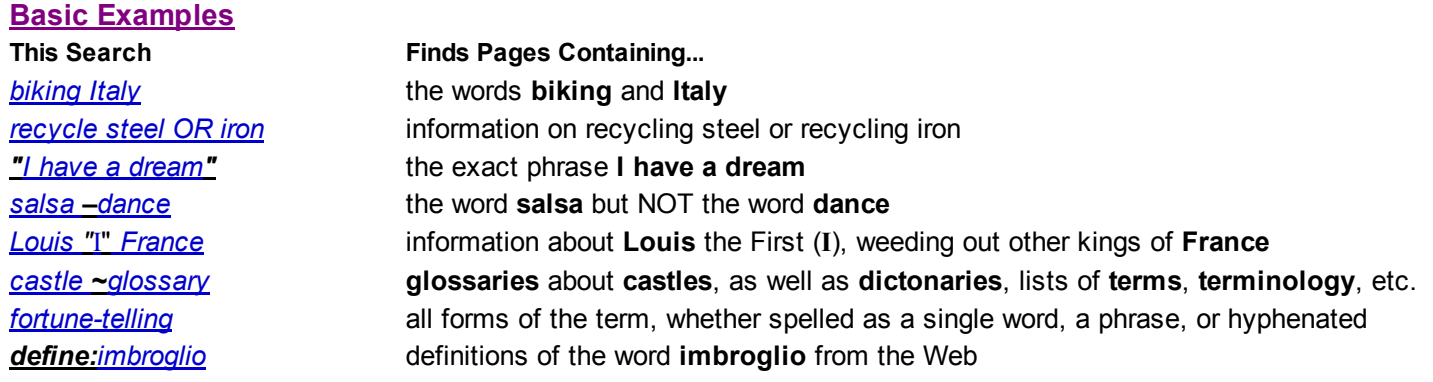

## **Calculator**

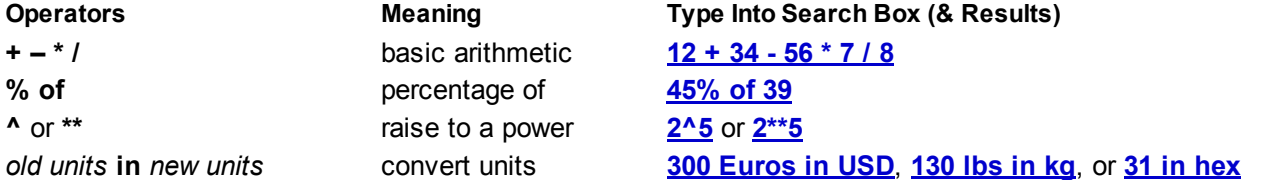

#### **Restrict Search**

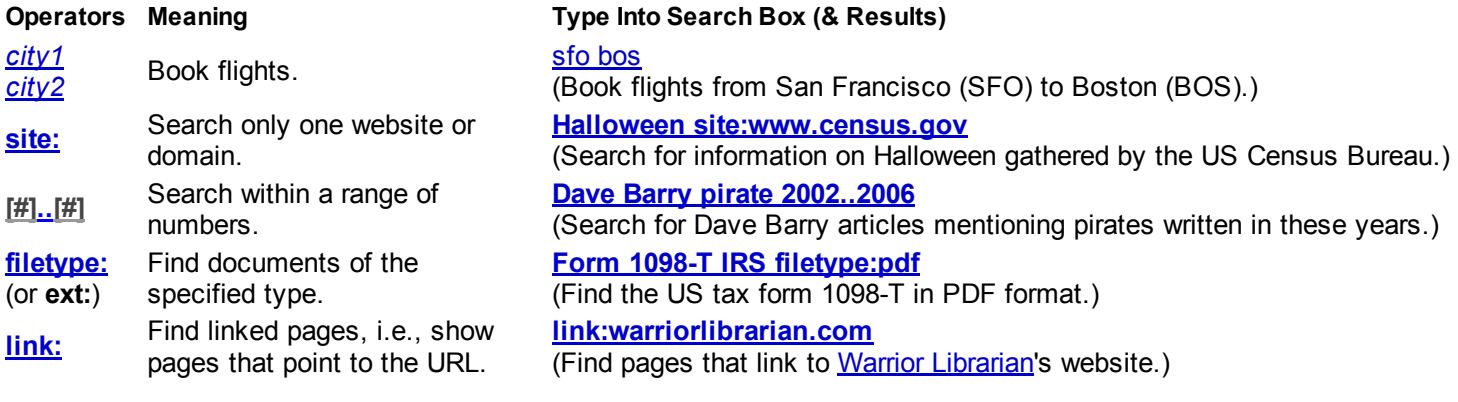

#### **Specialized Information Queries**

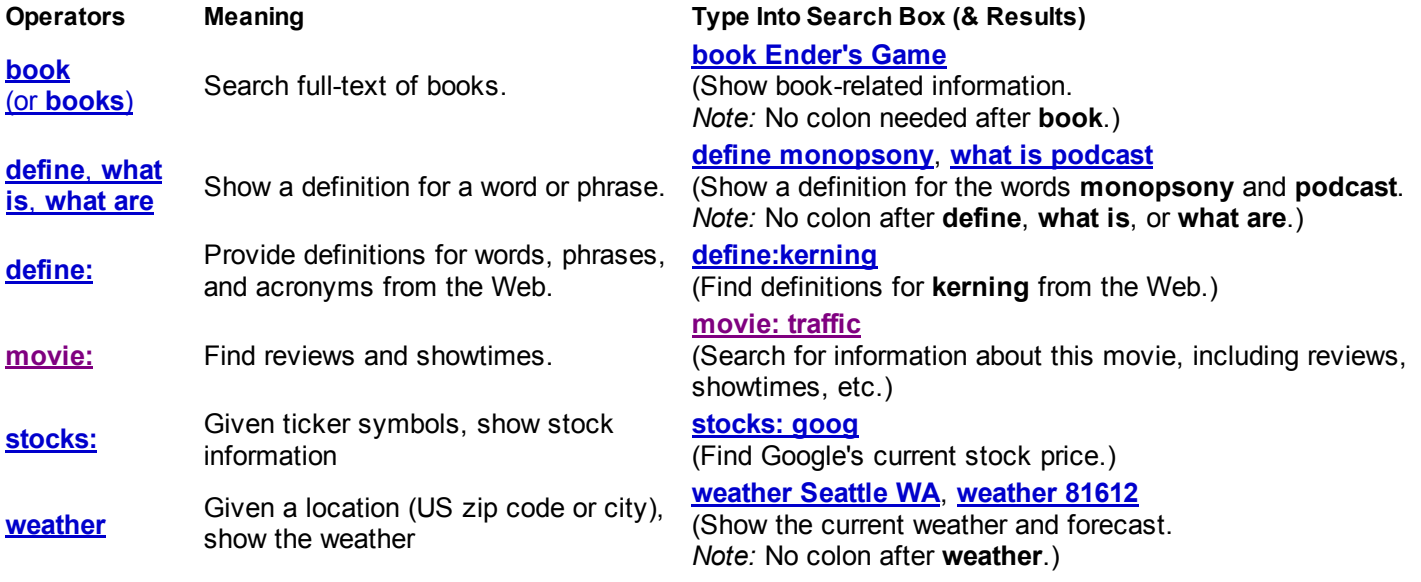

# **Alternative Query Types**

**Operators Meaning Type Into Search Box (& Results) cache:www.irs.gov**

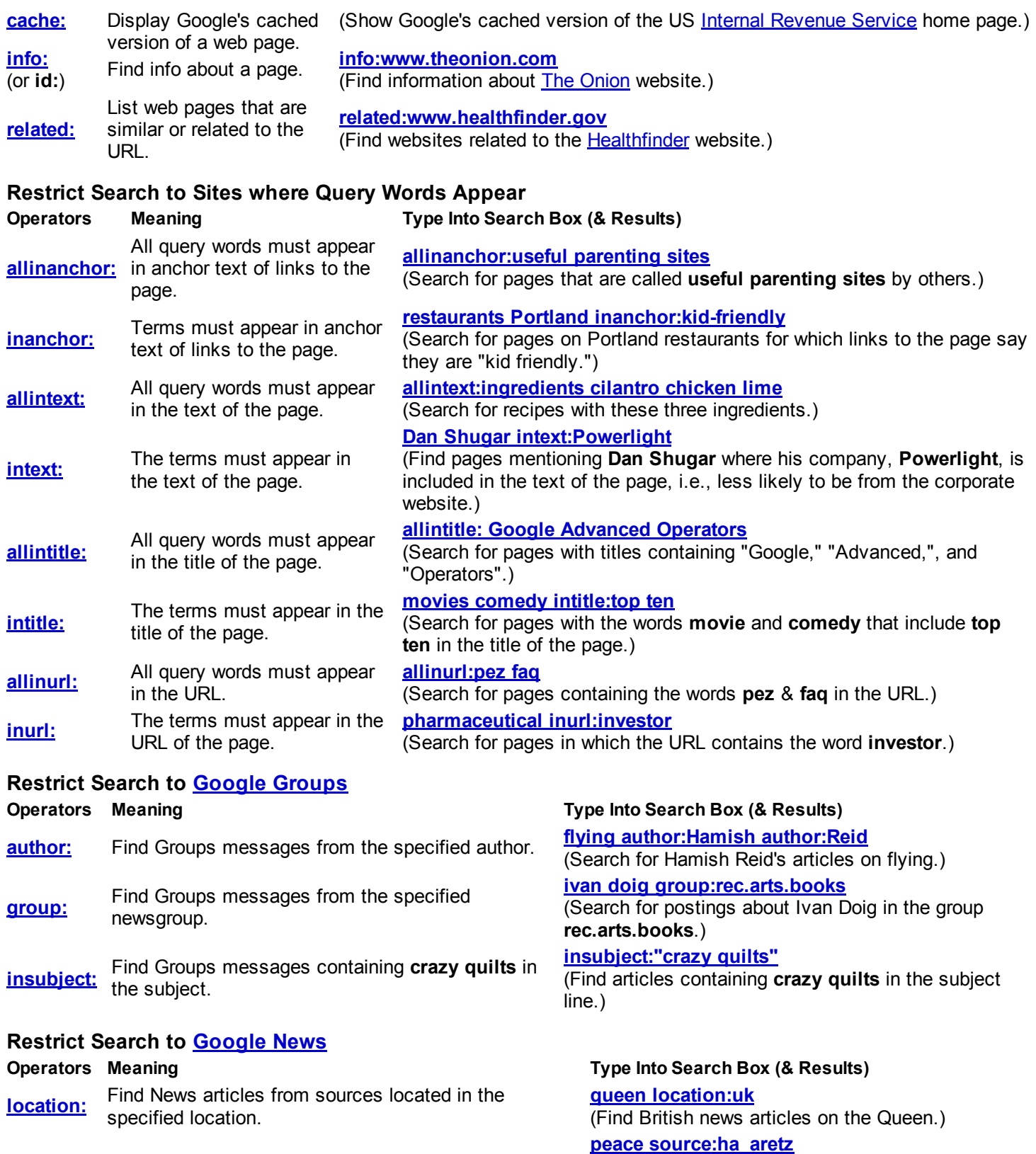

**About This Cheat Sheet**

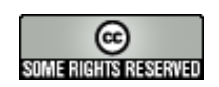

For more tips, tricks, & examples, visit www.GoogleGuide.com. By Nancy Blachman & Jerry Peek who don't work for Google & Tasha Bergson-Michelson. Thank you Matt Vance for the idea of creating a Google Guide cheat sheet.

Ha'aretz.)

(Show articles on peace from the Israeli newspaper

This page was last modified on Sunday February 26, 2012

source: Find News articles from specified sources.